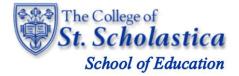

Taskstream by Watermark: CSS Evaluator User Guide

# **Getting Started**

At the beginning of the semester that you have agreed to be an evaluator (cooperating teacher or supervisor) your Taskstream account will be set up in the system and you will receive an email from Taskstream with your log in information. Once you have received your User ID and Password, go to the Taskstream login web page. You may access the login page at <a href="https://login.taskstream.com/signon/">https://login.taskstream.com/signon/</a>. You should bookmark this URL.

**NOTE:** If you do not have an active Taskstream account, please contact the School of Education main office (see contact below) or click on 'Get Help' to contact the Taskstream Helpdesk for assistance in obtaining your account.

Susie Adams – School of Education Data Coordinator/Administrative Specialist Tower 3101 218-723-6108 <u>Sadams8@css.edu</u>

# Logging into Your Taskstream Account

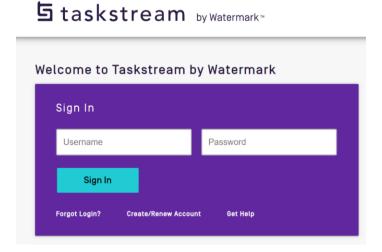

- 1. Enter your User ID or Email and Password.
- 2. Click 'Sign In'.

NOTE: If you have forgotten your Password, click the 'Forgot Login?' link.

# Once you're logged in

# Access Your Program and Evaluate Candidate Work via Rubric

1. Select the DRF program where you will evaluate candidates work.

**NOTE:** Students are enrolled in programs based upon their status as an undergraduate or a graduate teaching licensure candidate and if they are in student teaching or preliminary field experiences. You will only see the programs that relate to the candidate working with you.

| ちtaskstream<br><sup>by Watermark-</sup> | FOLIOS & WEB PAGES                                        | STANDARDS                | Faculty Demo 2                                     | My Account   | Logo   |
|-----------------------------------------|-----------------------------------------------------------|--------------------------|----------------------------------------------------|--------------|--------|
| Evaluate a                              | program                                                   |                          |                                                    |              |        |
|                                         |                                                           |                          |                                                    | MIZE DISPLAY | $\sim$ |
|                                         |                                                           | ALL ITEMS                |                                                    |              |        |
|                                         | EVALUATION                                                | REQUIRED 0 AWAITING RELI | ASE!                                               |              |        |
|                                         | DRF PROGRAM                                               |                          | DRF PROGRAM                                        |              |        |
| DRF                                     | Demo - DRF 🗲                                              | DRF                      | DEMO - DRF with No<br>Grouping >                   | 0            |        |
|                                         | Evaluation Required<br>Awaiting Release<br><b>Reports</b> | 0                        | Evaluation Required<br>Awaiting Release<br>Reports | 0            |        |
|                                         |                                                           |                          |                                                    |              |        |

2. When a candidate submits work that requires your evaluation the *'Evaluation Required'* button will turn blue and specify the numbers of items to evaluate. You will also see that notice in the DRF Program box.

|     | ALL ITEMS                                               |
|-----|---------------------------------------------------------|
| DRF | DEMO - DRF with No<br>Grouping >                        |
|     | Evaluation Required 14<br>Awaiting Release 0<br>Reports |

- 3. To evaluate work, click on the '*Evaluation Required'* link.
- 4. A page will load where you can specify your display preferences.
- 5. Select via the check boxes which program you would like to review. You may see only one program or multiple programs depending on the number of candidates you are currently working with and whether they are in field experiences or student teaching.
- 6. Click on the blue '*Continue*' button.

**NOTE:** Programs that currently have items requiring attention will have a (!) after the program name.

| ちtaskstream<br><sup>by Watermark-</sup> | FOLIOS & WEB PAGES                                                                | STANDARDS                        | Faculty Demo 2 My Ac             | count Logout 🗨 IM<br>RESOURCES | Help College of St Scholastica |
|-----------------------------------------|-----------------------------------------------------------------------------------|----------------------------------|----------------------------------|--------------------------------|--------------------------------|
| 🔲 🍕 Do not e                            | display this screen in future searches                                            |                                  |                                  |                                | •                              |
|                                         | Search for One Autho                                                              | r (Name or Student ID) :         |                                  | EARCH                          |                                |
| Or Select Prog                          | rams to Evaluate ( Max . 50                                                       | )                                |                                  |                                |                                |
| DISPLAY<br>PREFERENCES:                 | <ul> <li>Include Overall Folio Evals</li> <li>Only those evaluations s</li> </ul> | Include No Submissio<br>ent back | n Requirements 🛛 🗌 Include inact | ive (expired) authors          |                                |
| (!) = Programs that cur                 | rently have items requiring attention                                             |                                  |                                  |                                |                                |
| CANCEL                                  |                                                                                   |                                  |                                  |                                | CONTINUE                       |
| Apply Date Filter: From: (              | To:                                                                               |                                  |                                  |                                |                                |
| 📄 🍕 Select All Programs                 | D                                                                                 |                                  |                                  |                                |                                |
| Demo - DRF                              |                                                                                   |                                  | DEMO - DRF with No Grouping (!)  |                                |                                |
| CANCEL                                  |                                                                                   |                                  |                                  |                                | CONTINUE                       |

7. A list of items you need to complete will populate.

|     | ltems Requ                      | iiring Evalua                                                           | ation - Single                        | Program                             |                                       |                                   |                                   |
|-----|---------------------------------|-------------------------------------------------------------------------|---------------------------------------|-------------------------------------|---------------------------------------|-----------------------------------|-----------------------------------|
| G   | ET LATEST DATA                  | MORE DISPL                                                              | AY PREFERENCES                        |                                     | W 🔀 EXCEL                             |                                   |                                   |
|     |                                 | w shows items awaiti<br>e column headings.                              | ng evaluation sorted by               | the oldest submission               | ons to the newest. To re              | sort the list in a                | Help on this Page                 |
| IN  |                                 | ude overall folio evalu<br>y include Sent Back E <sup>.</sup><br>e List |                                       | 'No Submission req                  | uired' items 🗌 Inc                    | lude inactive (expi               | red) authors                      |
| < 1 | PREVIOUS                        |                                                                         | Page                                  | 1 of 1 Go                           |                                       |                                   | NEXT >                            |
|     | SUBMITTED                       | AUTHOR                                                                  | STATUS                                | CATEGORY                            | REQUIREMENT                           | PROGRAM                           | DRF<br>TEMPLATE                   |
| 1.  | 07/17/2019<br>10:32 am<br>(CDT) | ⊠ Manager,<br>College of St<br>Scholastica                              | Evaluation<br>in Progress<br>Evaluate | EDU 2600 -<br>Field<br>Experience I | Professional<br>Behaviors-<br>Student | DEMO - DRF<br>with No<br>Grouping | UND - Field<br>Experiences<br>1-3 |
| < 1 | PREVIOUS                        |                                                                         | Page                                  | 1 of 1 Go                           |                                       |                                   | NEXT >                            |

7. A list of items you need to complete will populate.

8. Click on the yellow '*Evaluate'* button.

9. A new screen will load where you will click on 'Score Work'.

| « BACK TO ALL ITEMS                            |                                                          |
|------------------------------------------------|----------------------------------------------------------|
| SCORE WORK                                     | View Author Work                                         |
|                                                | Program: DEMO - DRF with No Grouping                     |
| SEND BACK TO AUTHOR                            | Author: College of St Scholastica Manager (Student ID: ) |
| CANCEL - EVALUATE LATER                        | Professional Behaviors- Student                          |
| uthor Submitted:<br>17/17/2019 10:32:44 AM CDT | DIRECTIONS DISTRIBUTED TO AUTHOR                         |
| 🖨 PRINT 🛛 SAVE AS PDF                          | EVALUATION METHOD                                        |
|                                                | Form : Professional Behaviors Form                       |

NOTE: You will need to disable Pop-Up Blockers

10. This evaluation has been prompted based on a candidate's submitted work.

| View Author Work<br>Program: DEMO - DRF with No Grouping<br>Author: College of St Scholastica Manager (Student ID: ) |
|----------------------------------------------------------------------------------------------------|
| Professional Behaviors- Student                                                                                      |
| DIRECTIONS DISTRIBUTED TO AUTHOR                                                                                     |
| EVALUATION METHOD                                                                                                    |
| Form : Professional Behaviors Form   • Open Below - or - I Open Full Size                                            |

11. You will be able to open and view your candidate's responses to the form by clicking **'Open Below'** or **'Open Full Size'**. If you split your screen, you will be able to see your candidate's responses as you complete the form.

**NOTE:** Split screen directions are in the FAQ at the end of this document.

12. A pop-up window will appear with directions and an evaluation method. If there is a rubric to score/complete, you will see a list of criterion.

**NOTE:** Most assignments will be evaluated using a rubric, but for instructions on how to evaluate the Log of Hours and the Lesson Observation - Candidate see FAQ's for "Evaluating Non-Rubric Assignments".

13. In the Rubric, you may either click on the value/description of the behaviors observed to mark an exact score OR use the slider bar to designate an in between score.

| int Rubric                       |                                                                                                    |                                                                                                    |                                                                                                    | cohafkhlfSeoz6ek&cid=plhefpcrhefhzz&ev.<br>ria Descriptions 🔲 Mark All as Not Applicable                                                                                                    |
|----------------------------------|----------------------------------------------------------------------------------------------------|----------------------------------------------------------------------------------------------------|----------------------------------------------------------------------------------------------------|----------------------------------------------------------------------------------------------------|
| a: Demonstrating<br>Knowledge of | 1 Unsatisfactory                                                                                                    | 2 Basic                                                                                                    | 3 Proficient                                                                                                    | 4 Distinguished                                                                                                    |
| Content and<br>Dedagogy          | In planning and practice, the teacher<br>makes content errors or does not<br>correct errors made by students. The<br>teacher displays little understanding<br>of prerequisite knowledge important<br>to student learning of the content.<br>The teacher displays little or no<br>understanding of the range of<br>pedagogical approaches suitable to<br>student learning of the content. | The teacher is familiar with the<br>important concepts in the discipline<br>but displays a lack of awareness of<br>how these concepts relate to one<br>another. The teacher indicates some<br>awareness of prerequisite learning,<br>although such knowledge may be<br>inaccurate or incomplete. The<br>teacher's plans and practice reflect a<br>limited range of pedagogical<br>approaches to the discipline or to the<br>students. | The teacher displays solid knowledge<br>of the important concepts in the<br>discipline and how these relate to<br>one another. The teacher<br>demonstrates accurate<br>understanding of prerequisite<br>relationships among topics. The<br>teacher's plans and practice reflect<br>familiarity with a wide range of<br>effective pedagogical approaches in<br>the subject. | The teacher displays extensive<br>knowledge of the important concepts<br>in the discipline and how these relate<br>both to one another and to other<br>disciplines. The teacher<br>demonstrates understanding of<br>prerequisite relationships among<br>topics and concepts and understands<br>the link to necessary cognitive<br>structures that ensure student<br>understanding. The teacher's plans<br>and practice reflect familiarity with a<br>wide range of effective pedagogical<br>approaches in the discipline and the<br>ability to anticipate student<br>misconceptions. |
|                                  | 1.75                                                                                                    | 0                                                                                                    |                                                                                                    |                                                                                                    |
|                                  | SCORE (0-4): COMMENTS ON T                                                                                                    | HIS CRITERION:                                                                                                    |                                                                                                    |                                                                                                    |

**NOTE:** You may designate **'N/A'** via the checkbox if the criterion was not observed. This will not adversely affect the score.

- 14. The score you designate can be seen in the score box to the left of the comments.
- 15. You may add comments for each criterion. This is optional as there is also a section for overall comments.

#### SAVE YOUR WORK OFTEN!

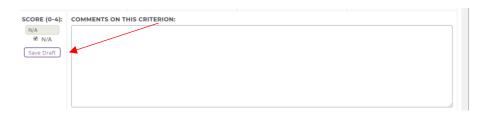

You always have the ability to **'Save Draft'** when completing forms within Taskstream. It is very important to save while you are working as the system does not autosave. Additionally, the system unfortunately has a tendency to log a user out without notice.

16. Once you have scored each criterion, you will see that the system creates an average score and you have the ability to add overall comments.

| Final Score                                        |                                           |         |
|----------------------------------------------------|-------------------------------------------|---------|
| SCORE                                              |                                           |         |
| Rubric Average :<br>2.8                            | Overall Comments :                        |         |
| Final score is                                     |                                           |         |
| automatically computed<br>based on criteria scores | Save                                      | e Draft |
|                                                    | Attach files - Optional ( Up to 3 files ) |         |

17. Continue scrolling down the evaluation page past the final score and comments. You will find the *'Next Steps'* section.

| Next Steps                                         |                                                                                                    |
|----------------------------------------------------|----------------------------------------------------------------------------------------------------|
| Decide<br>what to<br>do with<br>this<br>evaluation | <ul> <li>Send back for revision         This report will be sent back as a provisional evaluation to help guide the author's revision. The author will have to resubmit work in order to be re-evaluated.     </li> <li>Save a copy of this submission?</li> <li>Yes - A snapshot of this submission will be able to view their previous submission for reference).         <ul> <li>Allow author to import previous submissions into current submission</li> <li>No - A snapshot of this submission will NOT be saved to either the author or evaluator records, but the author will be able to overwrite this submission rather than start from scratch.</li> <li>Send external email notification</li> </ul> </li> <li>Record as final but release evaluation to author later</li> </ul> |
| CANCEL                                             |                                                                                                    |

- 18. If you believe the candidate's submission is inaccurate for any reason, choose 'Send back for revision' otherwise choose 'Record as final and release evaluation to author now'.
- 19. Click on the 'Submit evaluation now' button.

**NOTE:** '**Record as final and release evaluation to author now'** with **'send external email notification'** checked is the preferred choice.

20. Once you click on *'Submit evaluation now'* button, you will return to the *'All Items Requiring Evaluation'* page.

| ち taskstream<br><sup>by Watermark</sup> " | FOLIOS & WEB PAGES                       | STANDARDS                       | Faculty Demo 2              | My Account       |             |            | Help      | College of St Scholastica |
|-------------------------------------------|------------------------------------------|---------------------------------|-----------------------------|------------------|-------------|------------|-----------|---------------------------|
| All Items Req                             | uiring Evaluation - Sing                 | gle Program                     |                             |                  |             |            |           |                           |
| GET LATEST DATA                           | MORE DISPLAY PREFERENCE                  |                                 | EXCEL                       |                  |             |            |           |                           |
| Directions: The list belo<br>headings.    | ow shows items awaiting evaluation sorte | d by the oldest submissions to  | the newest. To resort the I | ist in a differe | ent way, cl | ick on the | column    | Help on this Page         |
| INCLUDE: 🗌 Inc                            | lude overall folio evaluations 🛛 Inc     | lude 'No Submission required' i | items 🔲 Include inac        | tive (expired)   | authors     | 🗌 Or       | nly inclu | de Sent Back Evals        |
| Upda                                      | ite List                                 |                                 |                             |                  |             |            |           |                           |

21. If there are additional items requiring attention, you can choose to continue working through them or come back to them at another time.

Continue on to the FAQs to find out how to:

- Enter a split screen view
- Evaluate non-rubric based assignments
- Print/make a copy of a candidate's submission or an evaluation in Taskstream
- Cancel a submission/return a submission to a candidate

# FAQs:

## How do I enter split screen view?

#### MAC OS

- 1. Open the two windows that you would like to compare.
- 2. Hold down the full-**screen** button in the upper-left corner of a window.
- 3. As you hold the button, the window shrinks and you can drag it to the left or right side of the **screen**.
- 4. Release the button, then click another window to begin using both windows side by side.

#### Windows/PC

- 1. Open the two window that you would like to compare.
- 2. Hold down the *Windows* key (on the bottom left of your keyboard) and either the right or left arrow.

NOTE: The arrow key determines what side of the screen your first window will be on.

- 3. As you release the keys, the other open windows will show on the available side.
- 4. Select and click on another window to begin using both windows see side by side.

## **Chromebooks/Chrome OS**

- 1. Open the two windows that you would like to compare.
- 2. Drag a window to either the extreme right or left of the screen until you see a gray outline. That is where the window will snap.

Or

**Click and hold** the maximize button until arrows appear on either side. Click the arrow in the direction you want to snap your window.

Or

Use the keyboard shortcut **Alt+[** to snap the window to the left or **Alt+]** to snap to the right.

- 3. Repeat with the second window to begin using both windows side by side.
- 4. After you've split the screen between two tabs, hover your cursor on the dividing line between the screens to show the adjustment bar.
- 5. Clicking and dragging that bar to the left and right will shrink and enlarge the windows, following the direction your cursor moves.

# **Evaluating Non-Rubric Assignments**

- 1. Similar to the instructions above, you will complete steps 1-11.
- 2. A pop-up window will appear with directions and an evaluation method.
- 3. Non-rubric assignments will be evaluated as "Meets Requirement" or "Does Not Meet".

| Final mark: Does this we | ork meet requirements?       |                  |                    |      |                   |
|--------------------------|------------------------------|------------------|--------------------|------|-------------------|
| SCORE                    |                              |                  |                    |      |                   |
| Meets Requirement        | <b>Overall Comments :</b>    |                  |                    |      |                   |
| Does not Meet            |                              |                  |                    |      |                   |
|                          |                              |                  |                    |      |                   |
|                          | Attach files - Optional ( Up | to 3 files )     |                    |      |                   |
|                          | NAME                         | FILE (5 MB MAX ) | VISIBLE TO AUTHOR? |      |                   |
|                          |                              | Choose File      |                    |      |                   |
|                          | Add More Files               |                  |                    |      |                   |
|                          |                              |                  |                    |      |                   |
| CANCEL CHECK S           | PELLING                      |                  |                    | ѕивм | IT EVALUATION NOW |

- 4. After reviewing the candidate's submission, select a score based upon the instructions.
- 5. You have the ability to add in an overall comment. This is optional.
- 6. Click on the 'Submit Evaluation Now' button.

# How do I print/make a copy of a candidate's submission or an evaluation?

To print a copy of the candidate's submission:

1. From the active form, click on the **'Print'** button.

| Respond to form Professional Behaviors Form for I                        | Professiona | al Behavio    | rs - Candid             | late       |            |
|--------------------------------------------------------------------------|-------------|---------------|-------------------------|------------|------------|
| DIRECTIONS                                                               |             |               |                         |            |            |
| EVALUATION METHOD                                                        |             |               |                         |            |            |
| ✔ Your form has been saved                                               |             |               |                         |            |            |
| CANCEL CHECK SPELLING PRINT                                              |             |               | SAVE D                  | RAFT       | AND RETURN |
| Response is required                                                     |             |               |                         |            |            |
| C Respectful Relationships                                               |             |               |                         | Clea       | Save Draft |
|                                                                          | 1 - Rarely  | 2 - Sometimes | 3 - Most of the<br>Time | 4 - Always | N/A        |
| stablishes rapport and demonstrates respect for others.                  |             | ۲             | ۲                       | ۲          | ۲          |
| Demonstrates respect and appreciation for the diverse needs of students. | 0           |               |                         |            |            |

2. This will create a pop up screen with the finalized answers. Click on 'Export to Word'.

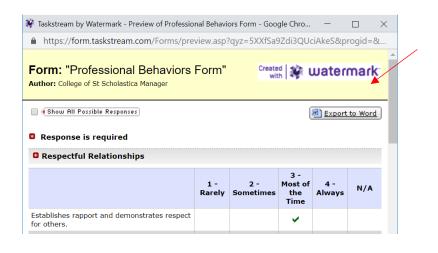

|                              | FormResponse - Word                                                                                                    |     |                              |       |      |
|------------------------------|----------------------------------------------------------------------------------------------------|-----|------------------------------|-------|------|
| File Home Insert Design Layo | ut References Mailings Review View EndNote X8 🗘 Tell me what you want to do                                                                                                    |     | Sign in                      | R, si | hare |
| Ba Conv                      | · / A´ A² A₂· ﴾ ⊟ · ⊟ · ⊡ · ♡ · □ · ⊕ ↓ ¶ AaBbCcf AaBbCcf AaB | e 1 | - ♀ Fin<br>• ab Re<br>• ▷ Se | place |      |
| Clipboard 5 Fo               | nt 12 Paragraph 12 Styles                                                                                                    |     | rs Edi                       | ting  | ^    |
| 1                            |                                                                                                    |     |                              |       |      |
| 1                            |                                                                                                    |     |                              |       |      |
|                              | Form: "Professional Behaviors Form"<br>Created with : Taskstream<br>Author: College of Scholastica Manager                                                                                                    |     |                              |       |      |
|                              |                                                                                                    |     |                              |       |      |
|                              | 1 - 2 - 3 - Most 4 -<br>Rarely Sometimes fine Always N/A                                                                                                    |     |                              |       |      |
| -<br>-                       | Establishes rapport and<br>demonstrates respect for x<br>others.                                                                                                    |     |                              |       |      |

3. Select *File>Save As* to save the document or *File>Print* to print a hard copy. The system will default to saving as a *Webpage, Complete*. Please save in your preferred format.

## To make a copy of your own Evaluation

## Printing prior to submitting

1. Once you finish your scoring and saving your draft, click on the **'Preview'** button.

| ext Steps          |                                                                                                    |                                                                              |
|--------------------|----------------------------------------------------------------------------------------------------|------------------------------------------------------------------------------|
|                    | Send back for revision<br>This report will be sent back as a provisional evaluation to help guide the author's n                                                                         | revision. The author will have to resubmit work in order to be re-evaluated. |
|                    | Save a copy of this submission?                                                                                                    |                                                                              |
|                    | <ul> <li>Yes - A snapshot of this submission will be saved for both author and evaluator<br/>scratch (although they will be able to view their previous submission for refere</li> </ul> |                                                                              |
| Decide             | 😿 Allow author to import previous submissions into current submission                                                                                                    |                                                                              |
| what to<br>do with | No - A snapshot of this submission will NOT be saved to either the author or er<br>rather than start from scratch.                                                                       | valuator records, but the author will be able to overwrite this submission   |
| this<br>evaluation | Send external email notification                                                                                                    |                                                                              |
|                    | Record as final but release evaluation to author later                                                                                                    |                                                                              |
|                    | <ul> <li>Record as final and release evaluation to author now<br/>Author will immediately receive this evaluation report.</li> </ul>                                                     |                                                                              |
|                    | Send external email notification                                                                                                    |                                                                              |
|                    |                                                                                                    | ×                                                                            |
| CANCEL             | CHECK SPELLING                                                                                                    | SAVE DRAFT PREVIEW SUBMIT EVALUATION NOW                                     |

2. This will create a pop-up with an *'Evaluation Report'*.

| S Edit Evaluation - Google Chrome                                                                                                    | - 🗆 ×                                                             |
|----------------------------------------------------------------------------------------------------|-------------------------------------------------------------------|
| https://staffdev.taskstream.com/staff_dev/staff_dev/mentor/eval_edit_frame.asp?qyz=LAQTnYlSjUXTDOp8DH3&uid=pfz2crc8e1cfzwhm&fid=k9eifrcg00k                                                                                                    | mzmz2cshohqcyhqce&cid=plhyckhwcefcfr&                             |
| Evaluation Report                                                                                                    | ĺ                                                                 |
| Evaluation Results<br>Requirement : EDU 2600 - Field Experience I: Professional Behaviors- Candidate                                                                                                    | BACK TO EDITING                                                   |
| AUTHOR: Karen Mehle<br>EVALUATED BY: College of St Scholastica Manager ( evaluator's nome is not visible to author )<br>DATE EVALUATED: 08/07/2019 12:50:09 PM (CDT)<br>DRF TEMPLATE: UND - Field Experiences 1-3<br>PROGRAM: DEMO - DRF with No Grouping<br>EVALUATION METHOD : Using Rubric | FINAL SCORE<br><b>3.61 ( out of 4)</b><br>Most of the time/Always |
| Detailed Results<br>( Rubric used : Professional Behaviors Form)                                                                                                    |                                                                   |
| - Critaria Bassintian                                                                                                    | v                                                                 |

- 3. Click on 'Print'.
- 4. This will create a print window where you may choose your print preferences.

| dit Evaluation - Googl      | e Chrome            |                    |                            |                                           |                                                                   |                                                   |
|-----------------------------|---------------------|--------------------|----------------------------|-------------------------------------------|-------------------------------------------------------------------|---------------------------------------------------|
| https://staffdev.tas        | kstream.com/staff_d | ev/staff_dev/mento | r/eval_edit_frame.asp?qyz= | LAQTnYISjUXTDOp8                          | DH3&uid=pfz2crc8e1cfzwhm&fid=l                                    | k9eifrcg00kmzmz2cs                                |
| Print<br>Total: 7 sheets of | Daper               |                    |                            | Evaluation Re                             | Constantion                                                       |                                                   |
|                             | Print               | Cancel             |                            | Evaluation Result<br>Requirement : EDU 20 | 5<br>50 - Field Experience I: Professional Behaviors- Candi       | BACK TO EDITING                                   |
| Destination                 | School_of_Edu       | ucati 👻            |                            |                                           | ble<br>ollege of St Scholastica Manager ( evoluator's nome is not | FINAL SCORE                                       |
| Pages                       | All                 |                    |                            | DRF TEMPLATE: U                           | : 08/07/2019 12:50:09 PM (CDT)<br>ND - Field Experiences 1-3      | 3.61 ( out of<br>4)<br>Most of the<br>time/Always |
| Copies                      | 1                   |                    |                            | EVALUATION MET                            | DRF with No Grouping                                              | time/A/ways                                       |
| Layout                      | Portrait            |                    |                            | Detailed Results<br>(Rubric used : Profes | sional Behaviors Form)                                            |                                                   |

#### Printing after submitting

- 1. From your home screen, click on the DRF program associated with the candidate you would like to print an item for.
- 2. You may either search for a specific candidate through the search bar or you can specify by course number to see all of the candidates who have submitted work to you in that course.

| Decision         Display is a backlos         Decision         Decision<                                                                                                    | E e e l'er e e e                                                        |                                |                | Faculty Demo 2 My Account Logout 🗨 IM I | Help College of St Scholastica |
|----------------------------------------------------------------------------------------------------|-------------------------------------------------------------------------|--------------------------------|----------------|-----------------------------------------|--------------------------------|
| Bet Resplate: UND - Red Experience 13       Program Links         Search for Individual to Evaluate       • Overview         Search for Multiple people       • Overview         Select Folio area to display:       • DBF Setup Details         Beneric Counce       • DBF Setup Details         Select Folio area to display:       • DBF Setup Details         Bow all available categories       • DBF Setup Details         Bow all available categories       • Date Setup Details         Bow all available categories       • Date Setup Details         Bow all available categories       • Date Setup Details         Bow all available categories       • Date Setup Details         Bow all available categories       • Date Setup Details         Bow all available categories       • More about Program work.         Bow all available categories       • More about Program work.         Bow all available categories       • More about Program work.         Bow and main and the mass availing Experience?       • Athiver within last 6 mont?         Bow and main and the mass available categories       • Athiver within last 6 mont?         Bow The Red Column       • Athiver within last 6 mont?       • Athiver There drout?         Bow The Red Column       • Athiver There drout?       • Athiver There drout?         Bow There foreid Cone? <th>5 taskstream<br/>by Watemark - FOLIOS &amp; WEB PAGES</th> <th>STANDARDS</th> <th>COMMUNICATIONS</th> <th>RESOURCES</th> <th></th>                                                                                                    | 5 taskstream<br>by Watemark - FOLIOS & WEB PAGES                        | STANDARDS                      | COMMUNICATIONS | RESOURCES                               |                                |
| Select for individual to Evaluate     Sarch for Multiple people   Select Folio area to display:   • Dru Scarch for Multiple people   Select Folio area to display:   • Dru Scarch for Multiple people   Select Folio area to display:   • Dru Scarch for Multiple people   Select Folio area to display:   • Dru Scarch for Multiple people   Select Folio area to display:   • Dru Scarch for Multiple people   Select Folio area to display:   • Dru Scarch for Multiple people   Select DBR Scarch for Multiple people Select DBR Scarch for Multiple people Select DBR Scarch for Multiple people Select DBR Scarch for Multiple people Select DBR Scarch for Multiple people Select Time Sticing Options: • All Individuals (do not file) • ONLY Individuals for Multiple people Select Time Sticing Options: • All won Time Period • All won Time Period Doty Select Time subscribers Include inactive subscribers                                                                                                    |                                                                         |                                |                | Reports Evaluation Grid                 | ^                              |
| <ul> <li>A strikt within last 6 months</li> <li>A strikt yn whin last 6 months</li> <li>A strikt yn kolumer</li> <li>A strikt yn kolumer</li> <li>A strikt yn kol</li></ul> | Search for Individual to Evaluate                                       |                                |                | Program Links                           |                                |
| Select Folio area to display:       Heip with Evaluation <ul> <li>Movial available categories</li> <li>Doubdoors Field Experience I (EOD 3door tractional Planelug and Management with Field Experience)</li> <li>Doubdoors Field Experience II (EOD 4door tractional Planelug and Management with Field Experience)</li> <li>Doubdoors Field Experience II (EOD 4door tractional Planelug and Management with Field Experience)</li> <li>EOD 4doors Field Experience II (EOD 4door tractional Planelug and Management with Field Experience)</li> <li>Select <i>DRF</i> Authors to display :</li> <li>All Individuals (do not filter)</li> <li>On Vy Horiv (daals with Field Experience)</li> <li>Select <i>Time Sticing Options</i> :</li> <li>Author Management with Field Experience)</li> <li>Athy Indue Management with Field Experience)</li> <li>Athy Indue Management with Field Experience)</li> <li>Select <i>Time Sticing Options</i> :</li> <li>Author Management with Field Experience)</li> <li>Athy Indue Management with Field Experience)</li> <li>Athy Indue Management with Field Experience)</li> <li>Athy Indue Management with Field Experience)</li> <li>Athy Indue Management Mathors with Field Experience)</li> <li>Athy Indue Management Mathors with Field Experience)</li> <li>Athy Indue Management Mathors with Field Experience)</li> <li>Athy Indue Management Mathors with Field Experience)</li> <li>Athy Indue Management Mathors with Field Experience)</li> <li>Athy Indue Management Mathors with Field Experience)</li> <li>Athy Indue Management Mathors with Field Experience)</li> <li>Athy Indue Management Mathors with Field Experience)</li> <li>Athy Indue Management Mathors wit</li></ul>                                                                                                    | Search by : First/Last                                                  | name 🔻                         | SEARCH         |                                         |                                |
| Heig with Evaluation     Heig with Evaluation     Heig with Evaluation     Heig with Evaluation     Heig with Evaluation     Evaluation                 | Or Search for Multiple people                                           |                                |                |                                         |                                |
| <ul> <li>Show all available categories</li> <li>EDU 2600 - Field Experience I (EDU 2600 instructional Planning and Management with Field Experience)</li> <li>EDU 3600 - Field Experience II (EDU 4600: Assessment Methods with Field Experience)</li> <li>EDU 4600 - Field Experience III (EDU 4600: Assessment Methods with Field Experience)</li> <li>Select DRF Authors to display :</li> <li>A Il Individuals (do not filter)</li> <li>ONCY Individuals (do not filter)</li> <li>ONCY Individuals (do not filter)</li> <li>Authors strutter assessing Evaluation</li> <li>Select Time Stricing Options :</li> <li>Authors Ine Period</li> <li>Authors Ine Period Consy</li> <li>Include inactive aubscribers</li> </ul>                                                                                                    | Select Folio area to display :                                          |                                |                | Hele with Evolution                     |                                |
| EDU 2400 - Field Experience II (EDU 3400 intructional Planning and Management with Field Experience) EDU 3400 - Field Experience II (EDU 3400 : Assessment Methods with Field Experience) Select DRF Authors to display : All Individuals (do not filter) ONLY Individuals with items awaiting Evaluation Select Time Slicing Options : Autive Number of Columnia Columnia                                                         | Show all available categories                                           |                                |                | Evaluators provide Authors with         |                                |
| EDU 3400 - Field Experience III (EDU 3402 - Technology Integration with Field Experience)     EDU 4400 - Field Experience III (EDU 4602 - Assessment Methods with Field Experience)     Select DRF Asthors to display :     ONLY Individuals (do not filter)     ONLY Individuals (do not filter)     ONLY Individuals (do not filter)     Select Time Sticing Options :     Activity within last 6 months     Activity in A Given Time Period     Activity In A Given Time Period Only     Include inactive subscribers                                                                                                    | BDU 2600 - Field Experience I (EDU 2600 Instructional Planning and Mar  | agement with Field Experience) |                |                                         |                                |
| Select DRF Authors to display : <ul> <li>All Individuals (do not filter)</li> <li>ONLY Individuals with firems awaiting Evaluation</li> </ul> Select Time Sticing Options : <ul> <li>Activity unkin last 5 months</li> <li>Activity In A Cliven Time Period Only</li> </ul> <ul> <li>Include inactive subscribers</li> </ul>                                                                                                    | EDU 3600 - Field Experience II (EDU 3600: Technology Integration with F | Field Experience)              |                | More about Programs                     |                                |
| <ul> <li>All Individuals (do not filter)</li> <li>ONLY Individuals with items awaiting Evaluation</li> <li>Select Time Slicing Options :</li> <li>Activity within last 6 months</li> <li>Any Time Period</li> <li>Activity in A Cliven Time Period Only</li> </ul> Include inactive subscribers                                                                                                    | EDU 4600 - Field Experience III (EDU 4600: Assessment Methods with Fi   | eld Experience)                |                |                                         |                                |
| ONLY Individuals with Thems awaiting Evaluation  Select Time Sticing Options :      Activity within last 6 months     Ary Time Ford     Activity In A Given Time Period Only  Include inactive subscribers                                                                                                    | Select DRF Authors to display :                                         |                                |                |                                         |                                |
| Select Time Sticing Options :  Activity within last 6 months Any Time Period Any Time Period Only Activity in A Given Time Period Only Include inactive subscribers                                                                                                    | All Individuals (do not filter)                                         |                                |                |                                         |                                |
| Activity within last 6 months     Ary Time Period     Ary Time Period     Activity In A Given Time Period Only     Include inactive subscribers                                                                                                    | <ul> <li>ONLY Individuals with items awaiting Evaluation</li> </ul>     |                                |                |                                         |                                |
| Any Time Period     Activity in A Given Time Period Only     Include inactive subscribers                                                                                                    | Select Time Slicing Options :                                           |                                |                |                                         |                                |
| Activity in A Given Time Period Only     Include inactive subscribers                                                                                                    | Activity within last 6 months                                           |                                |                |                                         |                                |
| Include inactive subscribers                                                                                                    |                                                                         |                                |                |                                         |                                |
|                                                                                                    | Activity In A Given Time Period Only                                    |                                |                |                                         |                                |
| Initial lasting lensing intercharge to save anote                                                                                                    | Include inactive subscribers                                            |                                |                |                                         |                                |
| E uniona luerota (orbu ar) anno union a assi cu astro                                                                                                    | Include inactive (expired) subscribers in search results                |                                |                |                                         |                                |

**NOTE:** You may filter this list by individuals with items awaiting evaluation or for a specific time period (see bracket above).

# A. Click on 'Continue' at the bottom of the screen Selet DRF Authors to display: All Individuals (do not filter) OhY Individuals with items awaiting Evaluation Select Time Slicing Options: Activity within last 6 months Any Time Period Activity In A Given Time Period Only Include inactive subscribers Include inactive (expired) subscribers in search results

4. This will open a new window that shows an evaluation grid containing data for the candidates/courses selected.

| EDU 2600 - Field Experience I T Go<br>Show Mouseover Tips<br>Show Area Descriptions<br>Show Release Options | LOG OF HOURS                           | LESSON<br>OBSERVATION -<br>CANDIDATE | PROFESSIONAL<br>BEHAVIORS-<br>CANDIDATE         | LESSON<br>OBSERVATION -<br>CT | LESSON<br>OBSERVATION -<br>SUPERVISOR           |  |
|----------------------------------------------------------------------------------------------------|----------------------------------------|--------------------------------------|-------------------------------------------------|-------------------------------|-------------------------------------------------|--|
|                                                                                                    | Release all for area                   | Release all for area                 | Release all for area                            | Release all for area          | Release all for area                            |  |
| Manager, College of St Scholastica<br>Student ID: B00000000<br>Release all for author Contact               | Met<br>Released :07/18/19<br>View/Edit | s Evaluate<br>Submitted : 07/30/19   | Score = 2.53<br>Released :07/17/19<br>View/Edit | Submitted : 07/17/19          | Score = 2.80<br>Released :08/07/19<br>View/Edit |  |
| Mehle, Karen Release all for author Contact                                                                 | submitted : 07/25/19                   | submitted : 07/25/19                 | Score = 3.61<br>Released :08/07<br>View/Edit    | Work Not Started              | Work Not Started                                |  |

- 5. Select the evaluation that you would like to print and click on 'View/Edit'.
- 6. This will load another page with the details of the evaluation.

| plate : UND - Field Experiences 1-3                                            |                                                                                                    | Evaluation/Score              | View Work              | Evaluation History              |
|--------------------------------------------------------------------------------|----------------------------------------------------------------------------------------------------|-------------------------------|------------------------|---------------------------------|
| BACK TO EVALUATION CRID                                                        | This work has already been evaluated and released to the work.                                                                                                    | author. Use the tabs to the   | e top right to view th | e evaluation report and         |
| CANCEL EVALUATION CANCEL EVALUATION uthor Submitted: 7/22/2019 12:03:12 PM CDT | Evaluation Results<br><b>Requirement :</b> EDU 2600 - Field Experience I: Professio                                                                                       | nal Behaviors- Candidat       | e Print                | View <sup>®</sup> Export to PDF |
| B PRINT D SAVE AS PDF                                                          | AUTHOR: Karen Mehle<br>EVALUATED BY: College of St Scholastica Manager ( eve<br>DATE EVALUATED: 08/07/2019 01:10:15 PM (CDT)<br>DRF TEMPLATE: UND - Field Experiences 1-3 | aluator's name is not visible | 3.                     | FINAL SCORE<br>61 ( out of 4)   |
|                                                                                | PROGRAM: DEMO - DRF with No Grouping                                                                                                    |                               |                        | t of the time/Always            |

7. Click on 'Print View' or 'Export to PDF'.

**NOTE:** From this page you may also view the **'View Work'** and **'Evaluation History'** tabs. This will allow you to see the student's submitted work and the timeline for submissions/evaluation.

8. This will create a pop-up where you can 'Send to Printer Now'.

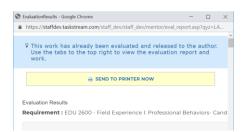

# How do I cancel a submission?

If a candidate accidently chose you as their evaluator and submitted an assignment to you, you can not cancel the submission but you CAN kick it back to the student for them to resubmit to the correct evaluator.

1. To return the submission to the candidate click on the 'Evaluate' button.

| ~        | PREVIOUS                        |                                          | Page                                  | 1 of 1 Go                           |                                       |                                   | NEXT                              |
|----------|---------------------------------|------------------------------------------|---------------------------------------|-------------------------------------|---------------------------------------|-----------------------------------|-----------------------------------|
|          | SUBMITTED                       | AUTHOR                                   | STATUS                                | CATEGORY                            | REQUIREMENT                           | PROGRAM                           | DRF<br>TEMPLATE                   |
| 1.       | 07/17/2019<br>10:32 am<br>(CDT) | Manager,<br>College of St<br>Scholastica | Evaluation<br>in Progress<br>Evaluate | EDU 2600 -<br>Field<br>Experience I | Professional<br>Behaviors-<br>Student | DEMO - DRF<br>with No<br>Grouping | UND - Field<br>Experiences<br>1-3 |
| <u>ر</u> | PREVIOUS                        |                                          | Page                                  | 1 of 1 Go                           |                                       |                                   | NEXT                              |

#### 2. A new screen will load where you will click on 'Score Work'

| <pre>mplate : UND - Field Experiences 1-3</pre> |                                                                                                  |
|-------------------------------------------------|--------------------------------------------------------------------------------------------------|
| SCORE WORK                                      | View Author Work                                                                                 |
| SEND BACK TO AUTHOR                             | Program: DEMO - DRF with No Grouping<br>Author: College of St Scholastica Manager (Student ID: ) |
| CANCEL - EVALUATE LATER                         | Professional Behaviors- Student                                                                  |
| Author Submitted:<br>07/17/2019 10:32:44 AM CDT | DIRECTIONS DISTRIBUTED TO AUTHOR                                                                 |
| B PRINT R SAVE AS PDF                           | EVALUATION METHOD                                                                                |

## 3. Select 'Send back for revision'.

|                    | Send back for revision This report will be sent back as a provisional evaluation to help guide the author's revision. The author will have to resubmit work in order to be re-evaluated.                                                       |
|--------------------|----------------------------------------------------------------------------------------------------|
|                    | Save a copy of this submission?                                                                                                    |
|                    | Yes - A snapshot of this submission will be saved for both author and evaluator records, and the author will be prompted to create a new submission from scratch (although they will be able to view their previous submission for reference). |
| Decide             | Allow author to import previous submissions into current submission                                                                                                    |
| what to<br>do with | No - A snapshot of this submission will NOT be saved to either the author or evaluator records, but the author will be able to overwrite this submission rather than start from scratch.                                                       |
| this<br>evaluation | Send external email notification                                                                                                    |
|                    | Record as final but release evaluation to author later                                                                                                    |
|                    | Record as final and release evaluation to author now     Author will immediately receive this evaluation report.     Send external email notification                                                                                          |

- 4. Click on 'Submit Evaluation Now'.
- 5. The assignment is released to the student to resubmit to the correct evaluator.